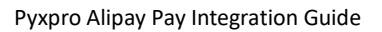

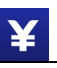

# **Pyxpro Online Payment Integration Guide (AliPay)**

# **1 Introduction**

### **1.1 Audience**

The readers of this document would be technical engineers who will conduct integration work with Pyxpro payment platform, as well as people who want to learn the business scenarios of Pyxpro online payment services.

### **1.2 Change History**

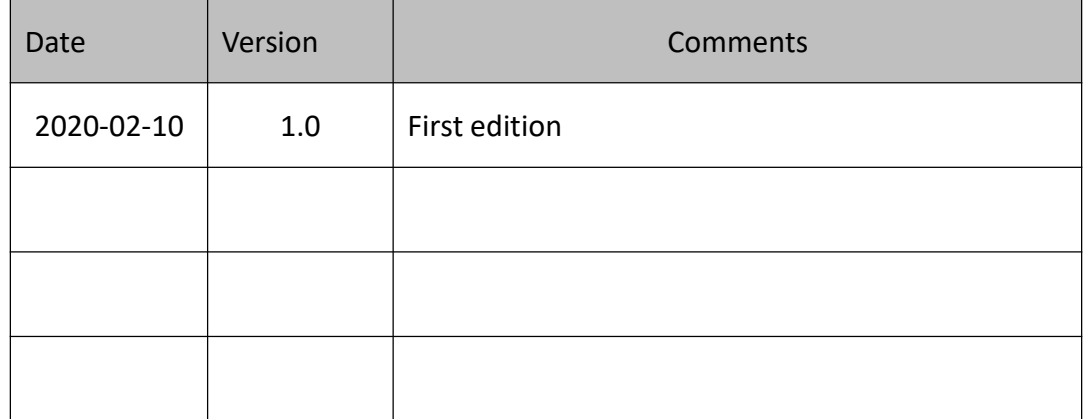

# **2 Message Structure**

### **2.1 Message Sample**

All the messages communicated with Pyxpro must be sent over HTTPS with POST command and payload of the message is encoded by xml format. Message signature is required to secure the message transmission.

#### **See example in below:**

#### **Request Message**

```
< xml><service>pay.alipay.native.intl</service>
<charset>UTF-8</charset>
<version>2.0</version>
<sign_type>MD5</sign_type>
<mch_id>157590000059</mch_id>
<out_trade_no>Q3NL0000442503084402</out_trade_no>
<device_info>SN12345678</device_info>
<body><![CDATA[iPhone]]></body>
<total fee>10</total fee>
<mch create ip><![CDATA[103.218.216.123]]></mch create ip>
<notify_url><![CDATA[http://www.baidu.com]]></notify_url>
<time_start>20180526202310</time_start>
<time_expire>20180527202310</time_expire>
<op_user_id>10001</op_user_id>
<product_id>123456789</product_id>
<nonce_str>ibuaiVcKdpRxkhJA</nonce_str>
<sign>2444D06685977A585F4C98D7C796BD92</sign>
\langle xm1\rangleResponse Message, 'status' field indicates the result.
0 – success
others – failure
Both 'status' and 'result_code' are 0 if success
<xml>
<status>0</status>
```

```
<appid>wx2006c4c3da91e7b1</appid>
<charset>UTF-8</charset>
<code_img_url>https://pay.wepayez.com/pay/qrcode?uuid=alipay%3A%2F%2Fwxpa
y%2Fbizpayurl%3Fpr%3DUWAhBq5</code_img_url>
  <code_url>alipay://wxpay/bizpayurl?pr=UWAhBq5</code_url>
  <device_info>SN12345678</device_info>
  <mch_id>157590000059</mch_id>
  <nonce_str>ibuaiVcKdpRxkhJA</nonce_str>
  <result_code>0</result_code>
  <sign>93AFEEB54BCF4825547761CCB6CBF241</sign>
  <sign_type>MD5</sign_type>
  <uuid>0d0ef3f2d344e2cc2fbd679ed3aa19e71</uuid>
  <version>2.0</version>
\langle xm1\rangleCommon error case 1:
Communication error, find details in 'message' field
<xml><version>2.0</version>
  <charset>UTF-8</charset>
  <status>400</status>
  <message>Signature error</message>
\langle xm1\rangleCommon error case 2:
Business processing error, find details in 'err_code_des' field
<xml>
<status>0</status>
```

```
<message><![CDATA[OK]]></message>
<appid><![CDATA[wx2421b1c4370ec43b]]></appid>
<mch_id><![CDATA[10000100]]></mch_id>
<device_info><![CDATA[1000]]></device_info>
<nonce_str><![CDATA[sthBJ9QyUG6vkrjJ]]></nonce_str>
<sign><![CDATA[6277A96D7875D4FF23AA7B6A4C3046AB]]></sign>
<result_code>1</result_code>
<err_code><![CDATA[AUTHCODE_EXPIRE]]></err_code>
<err_code_des><![CDATA[QR code is expired, fresh QR Code]]></err_code_des>
\langle xm1\rangle
```
### **2.2 Test Information**

Test server URL:

<https://pay.wepayez.com/pay/gateway>

Test merchant account:

#### 124580000005

Signature key:

01bf86746b7a8258a174c728c17d3de5

# **3 Payment Interface Description**

# **3.1 Online payment**

### **3.1.1 Scenario**

**Step 1:** Merchant system generates collecting QR code through Pyxpro payment platform and displays on screen, see figure 1:

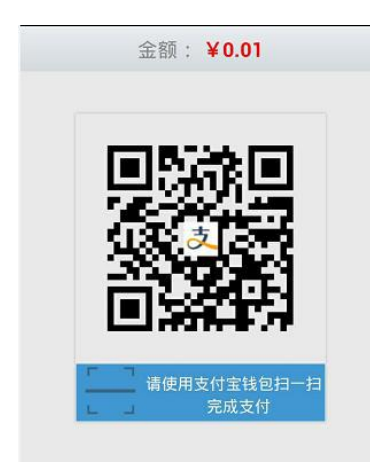

Figure 1

¥

**Step 2:** Consumers scan QR code by AliPay APP and review the payment order and continue to pay on mobile, see figure 2

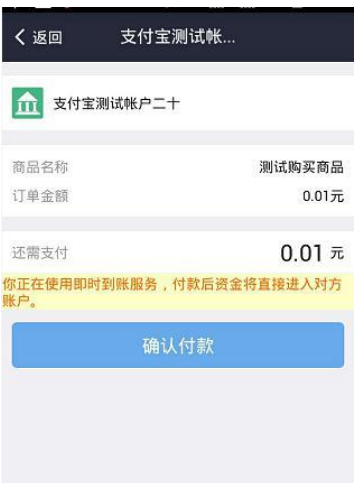

#### Figure 2

**Step 3:** Consumers confirm payment by PIN (see figure 3) and receive payment notification on AliPay, see figure 4 in below:

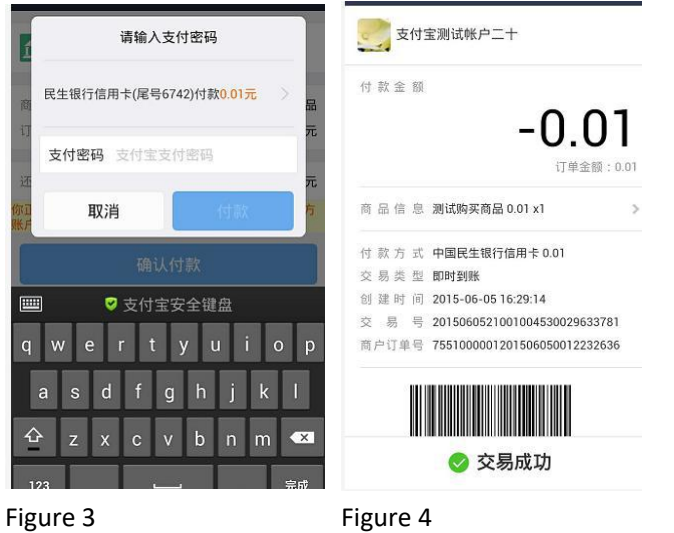

Copyright ® Pyx Capital Limited

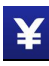

Step 4: Merchant system receives payment result after payment is completed and delivering goods/service.

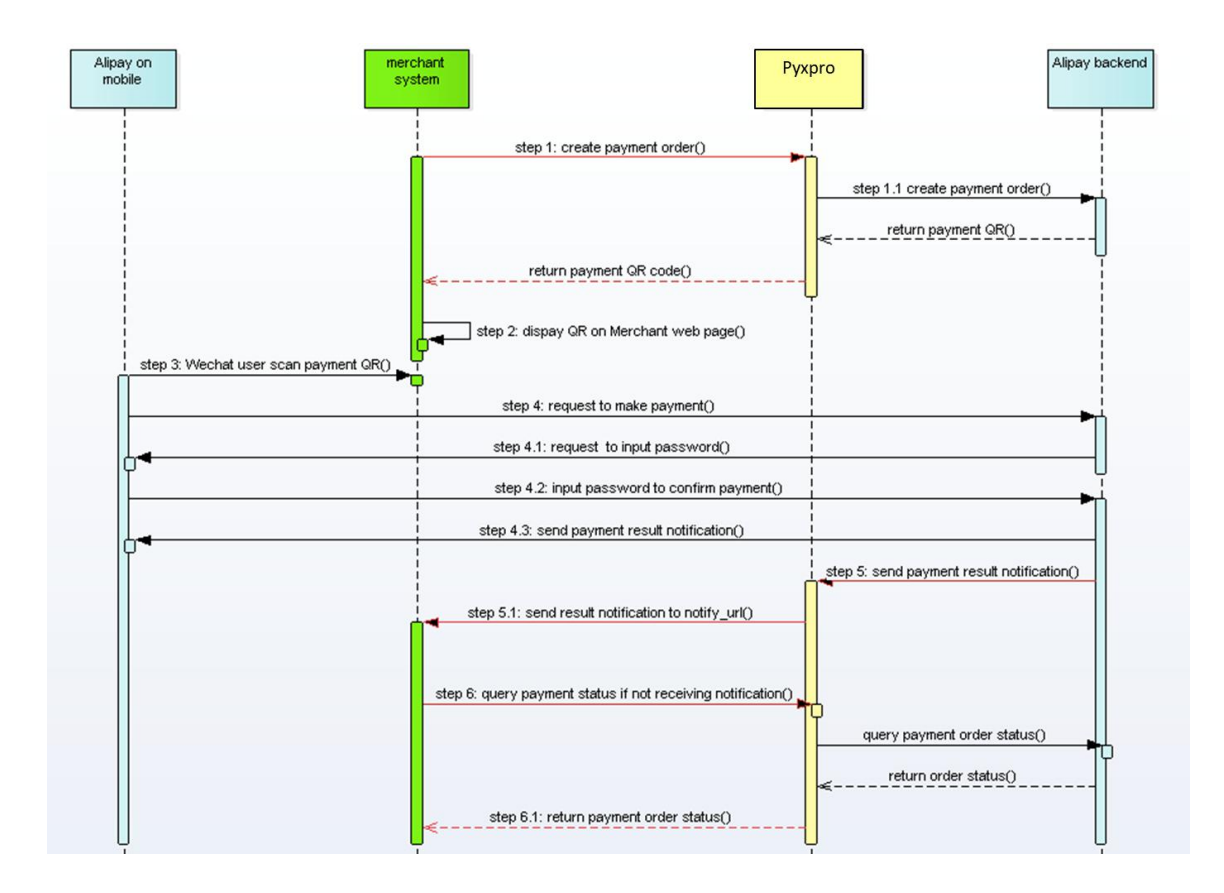

### **3.1.2 System interaction flow**

Red lines in above diagram are interaction message flows between Merchant System and Pyxpro platform:

Step 1: Merchant system invoke Pyxpro to create a payment order which will be encode as QR code

Step 5: Pyxpro sends payment result to merchant system by 'notify\_url' after AliPay user scans QR code and completes payment.

Step 6: Merchant system should query the order status if payment notification from Pyxpro is lost.

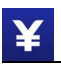

 $\Gamma$ 

# **3.1.3 Create Payment Order Interface**

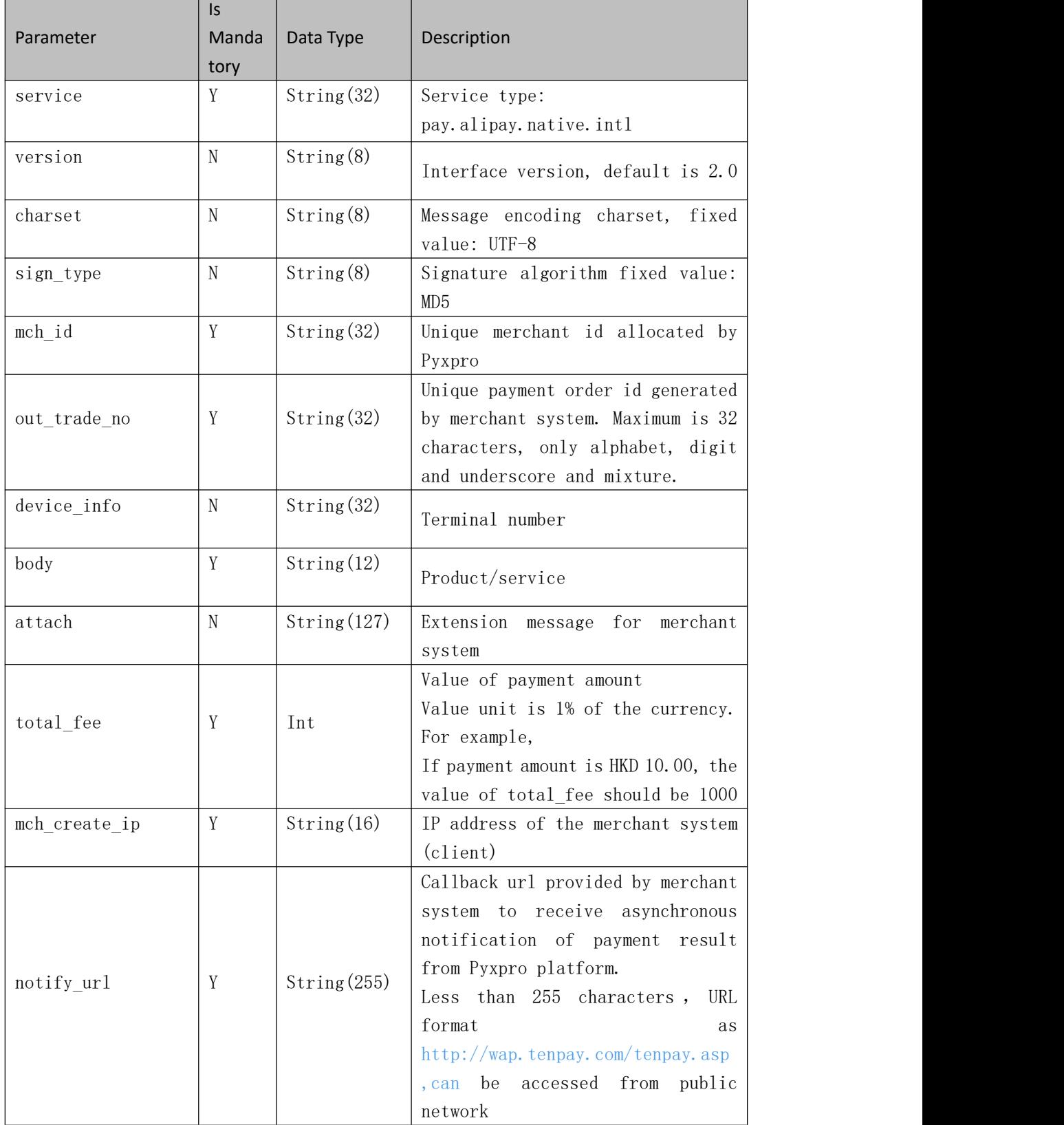

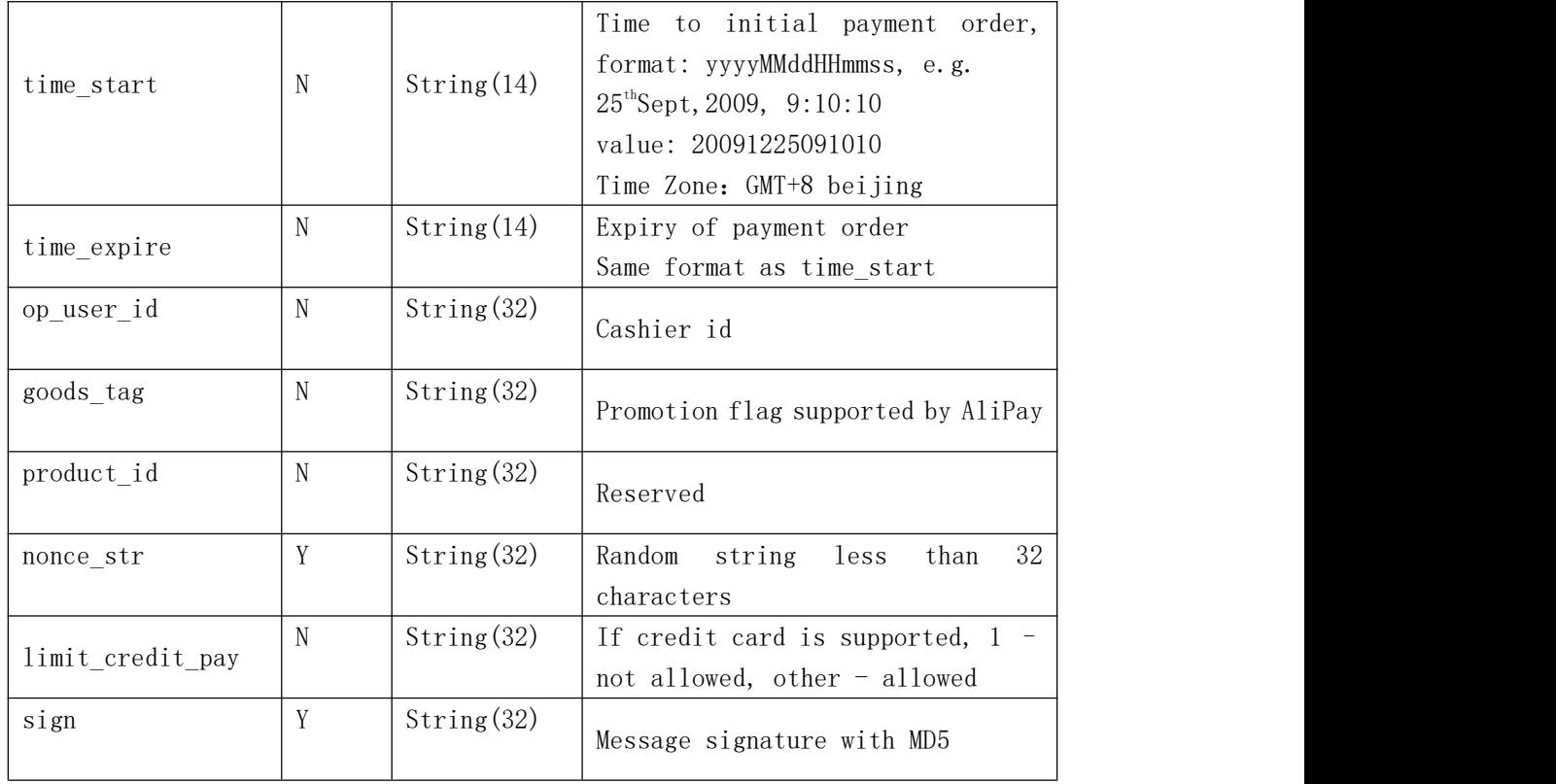

### **Response Message**

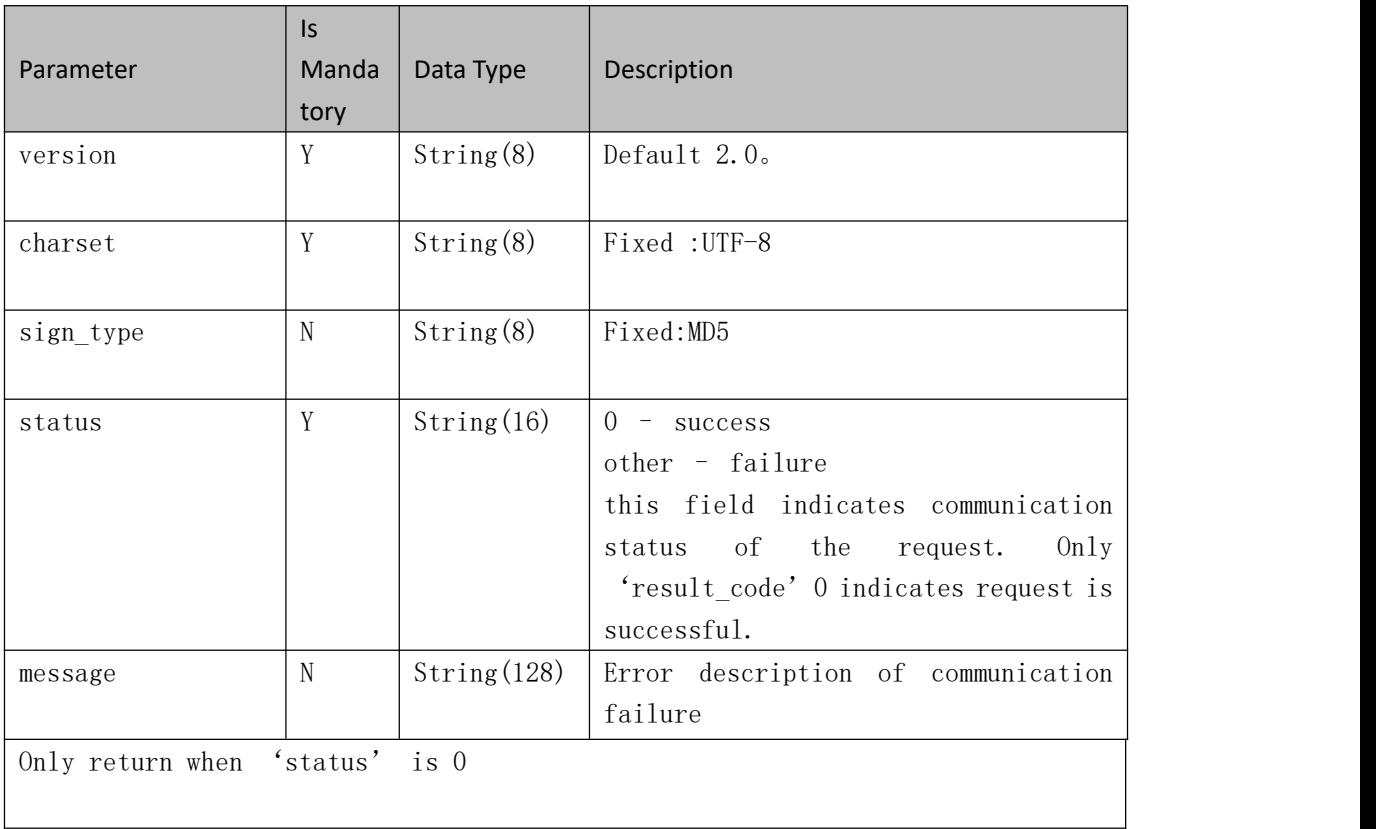

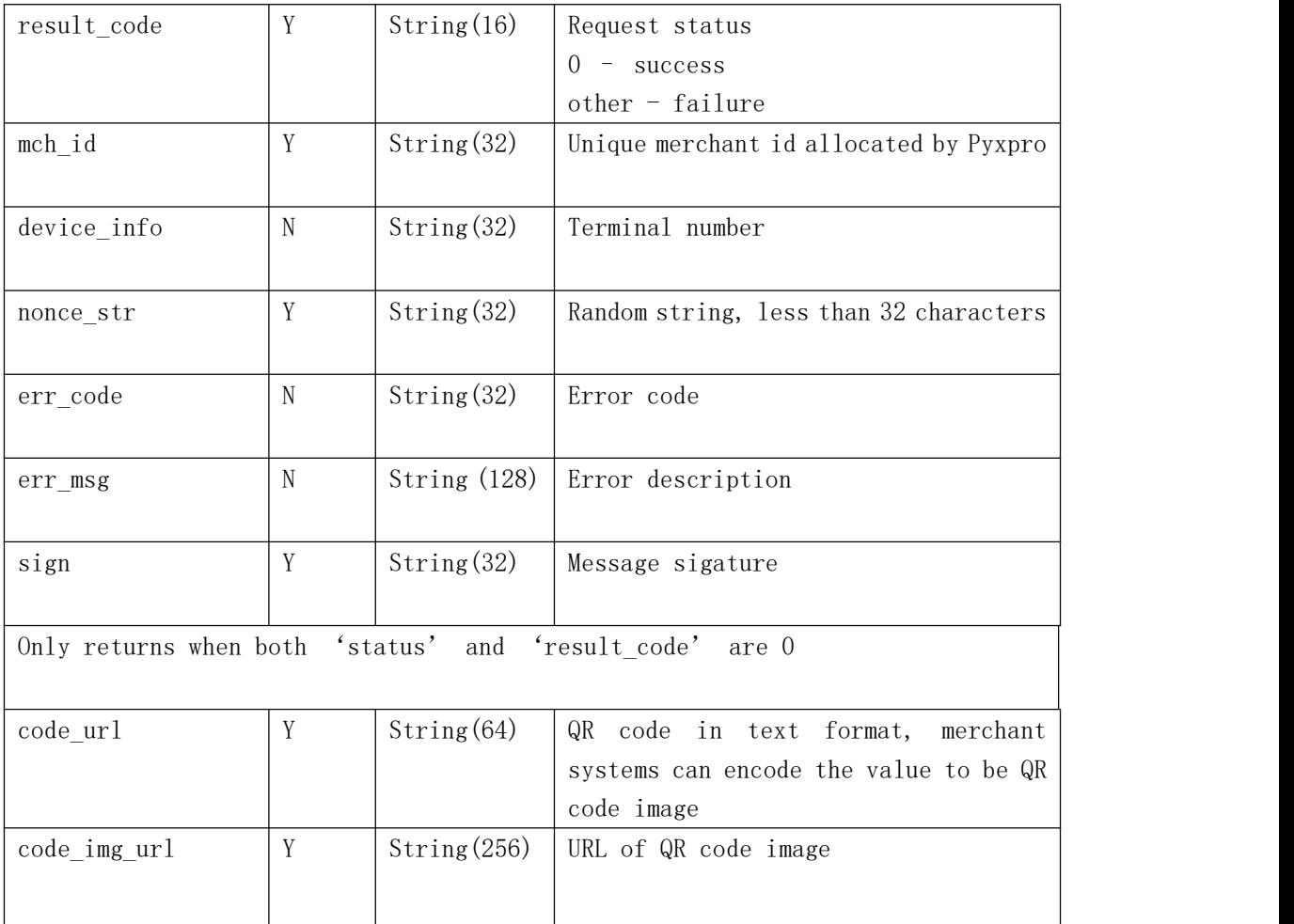

### **3.1.4 Asynchronous Notification**

#### **Introduction**

Asynchronous notification will be sent to 'notify\_url' which is past by merchant system in request message. Pyxpro will send payment result to this URL after consumers complete the payment on mobile. Merchant system should response plain text 'success' to Pyxpro platform in less than5 seconds once receiving the notification. Otherwise Pyxpro regards the failure of this notification and retry to send the same message in the regular frequency (0/15/15/30/180/1800/1800/1800/1800/3600 unit: second) until receiving correct response. Notes:

Merchant system should verify out\_trade\_no and total\_fee to be same as request message before updating order status.

Notification message is sent by POST command to notify\_url.

#### **Callback message**

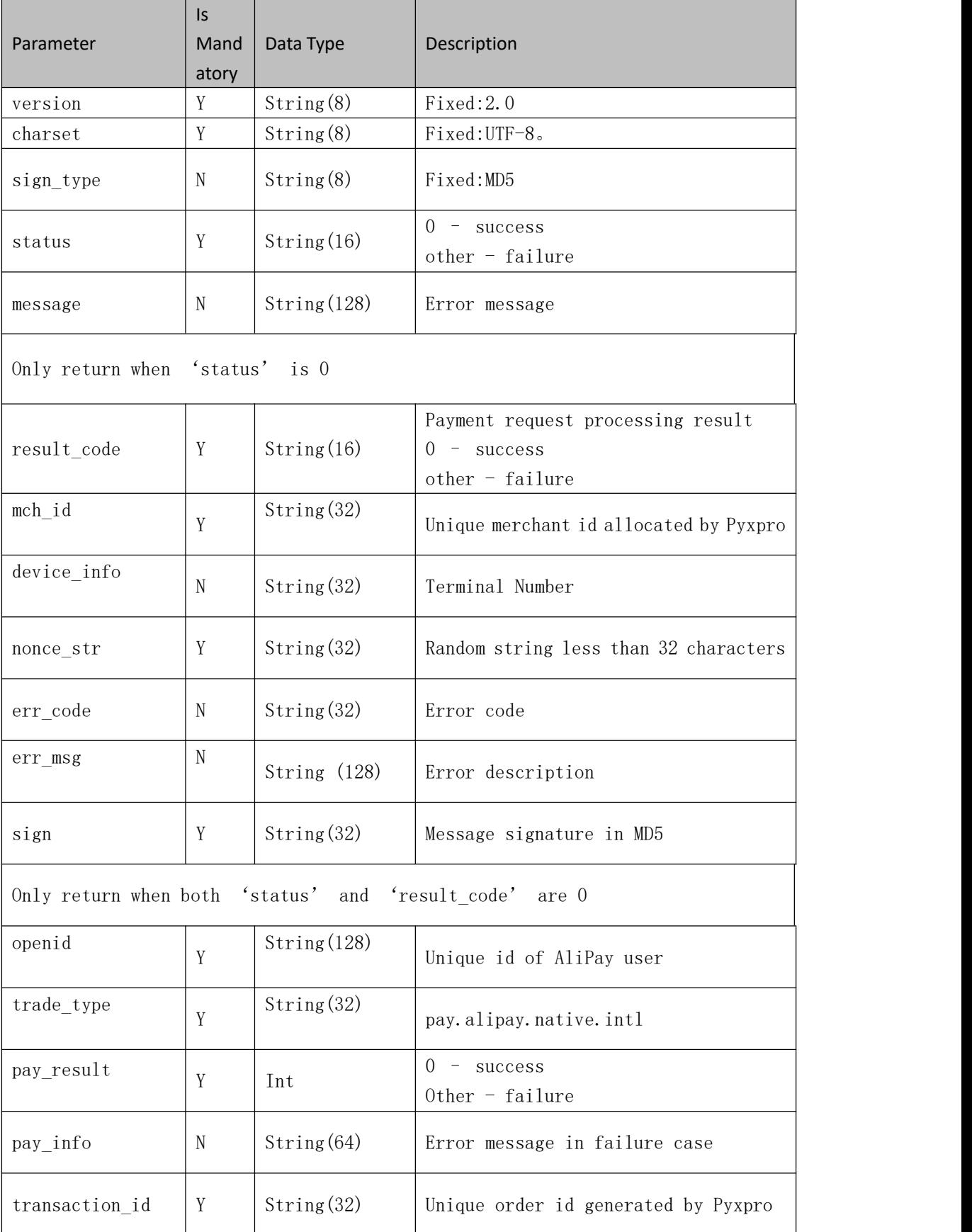

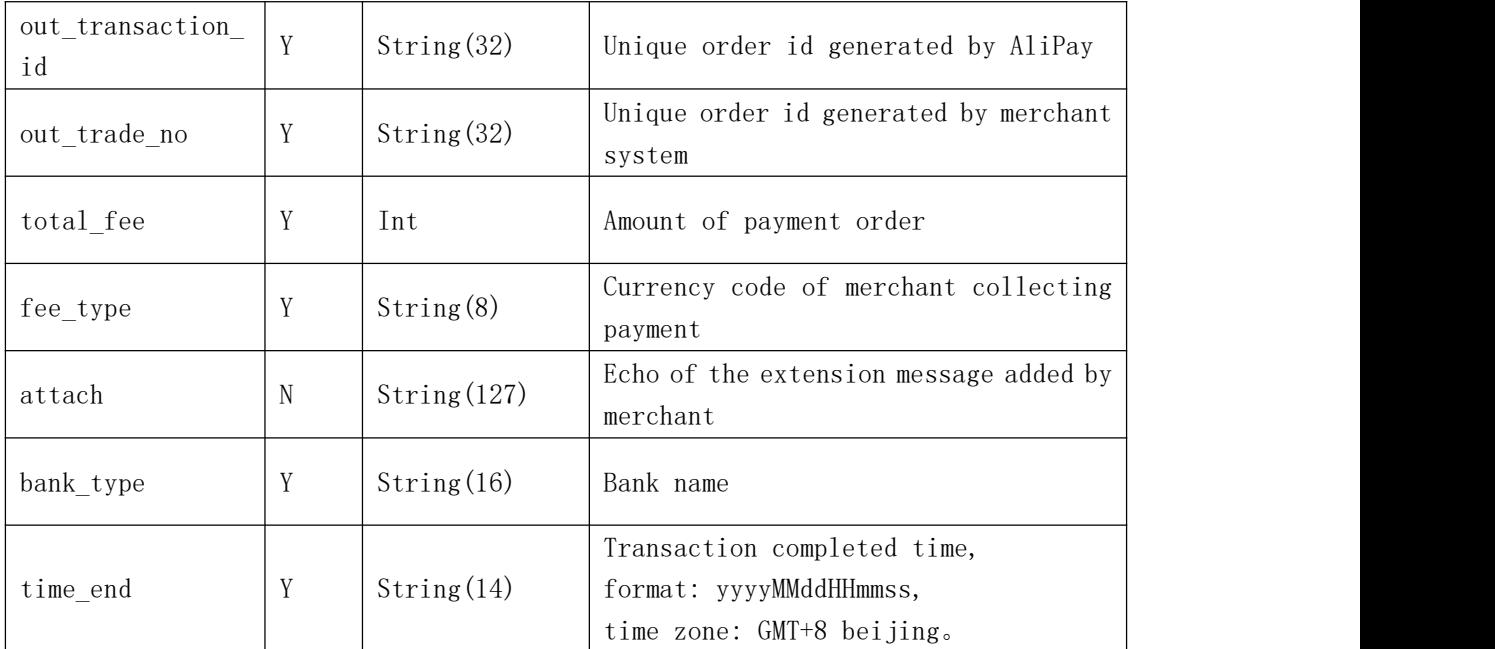

#### **Response to callback**

Merchant should response plain text 'success' after receiving notification.

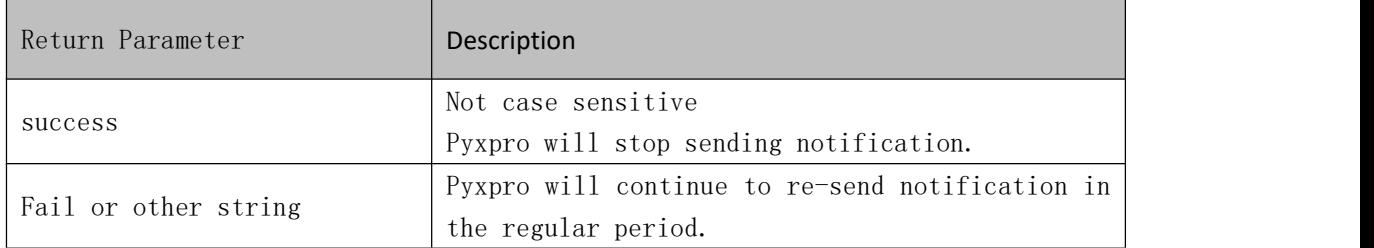

# **3.1.5 Query Payment Order**

#### **Introduction**

Merchant system can query order details by out\_trade\_no or Pyxpro transaction id.

Request message is sent over HTTPS POST command.

#### **Request Message**

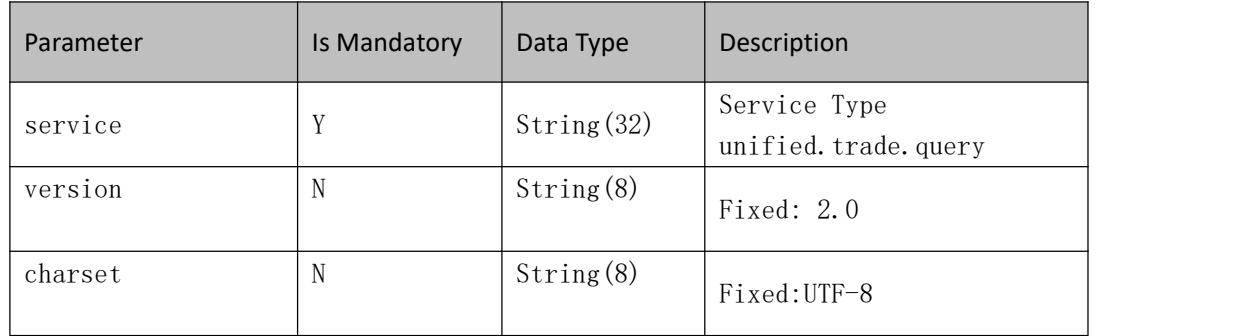

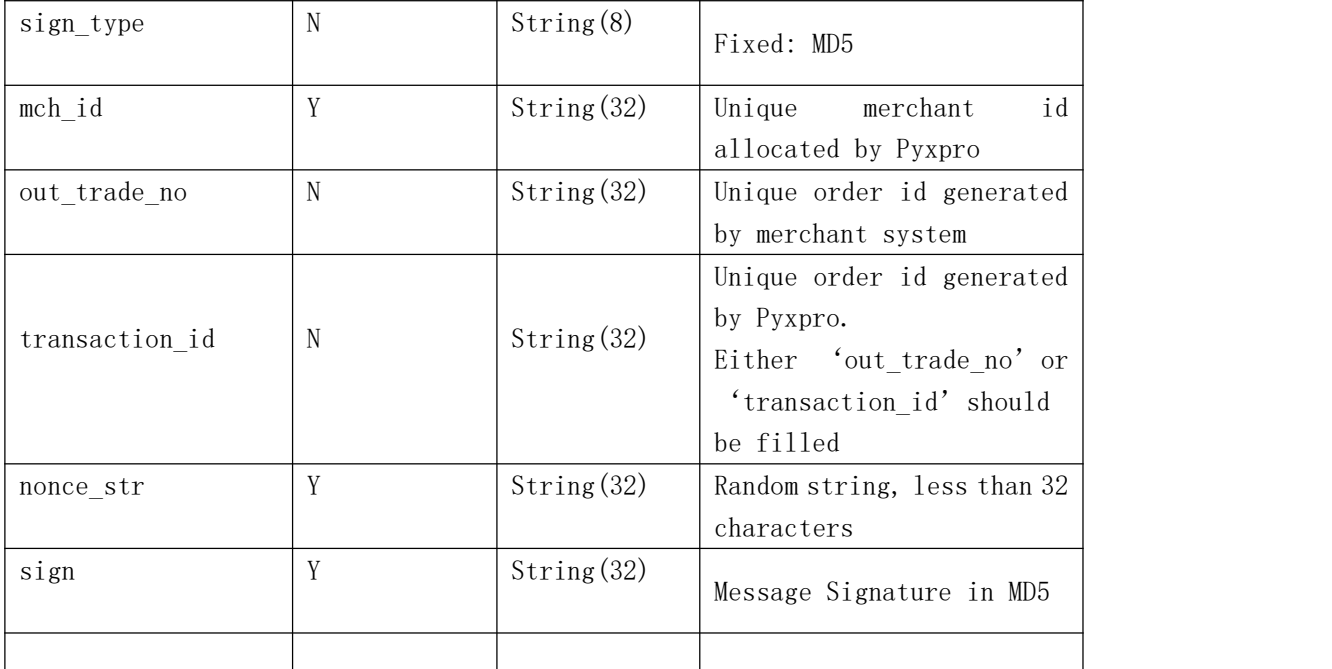

#### **Response Message**

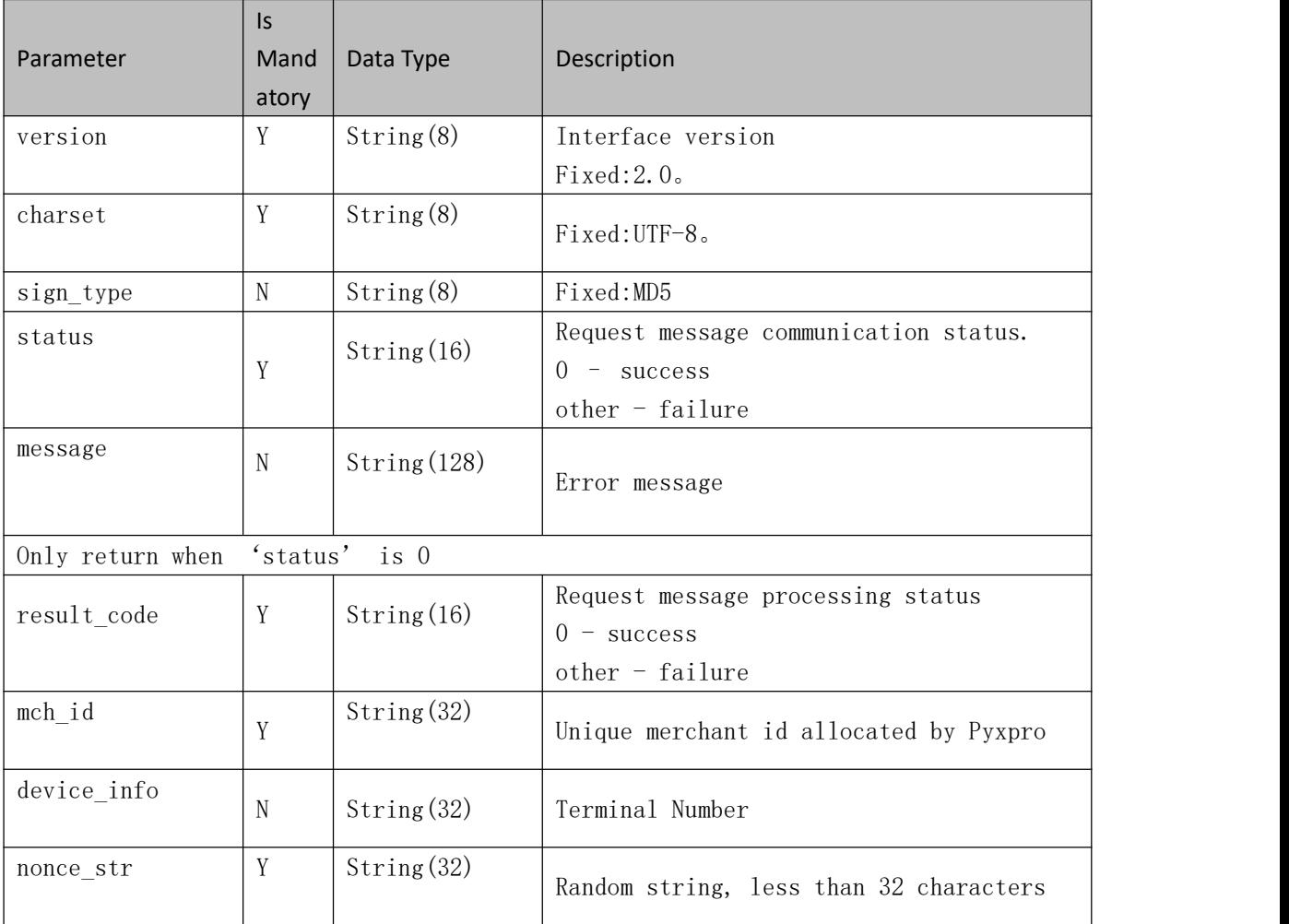

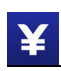

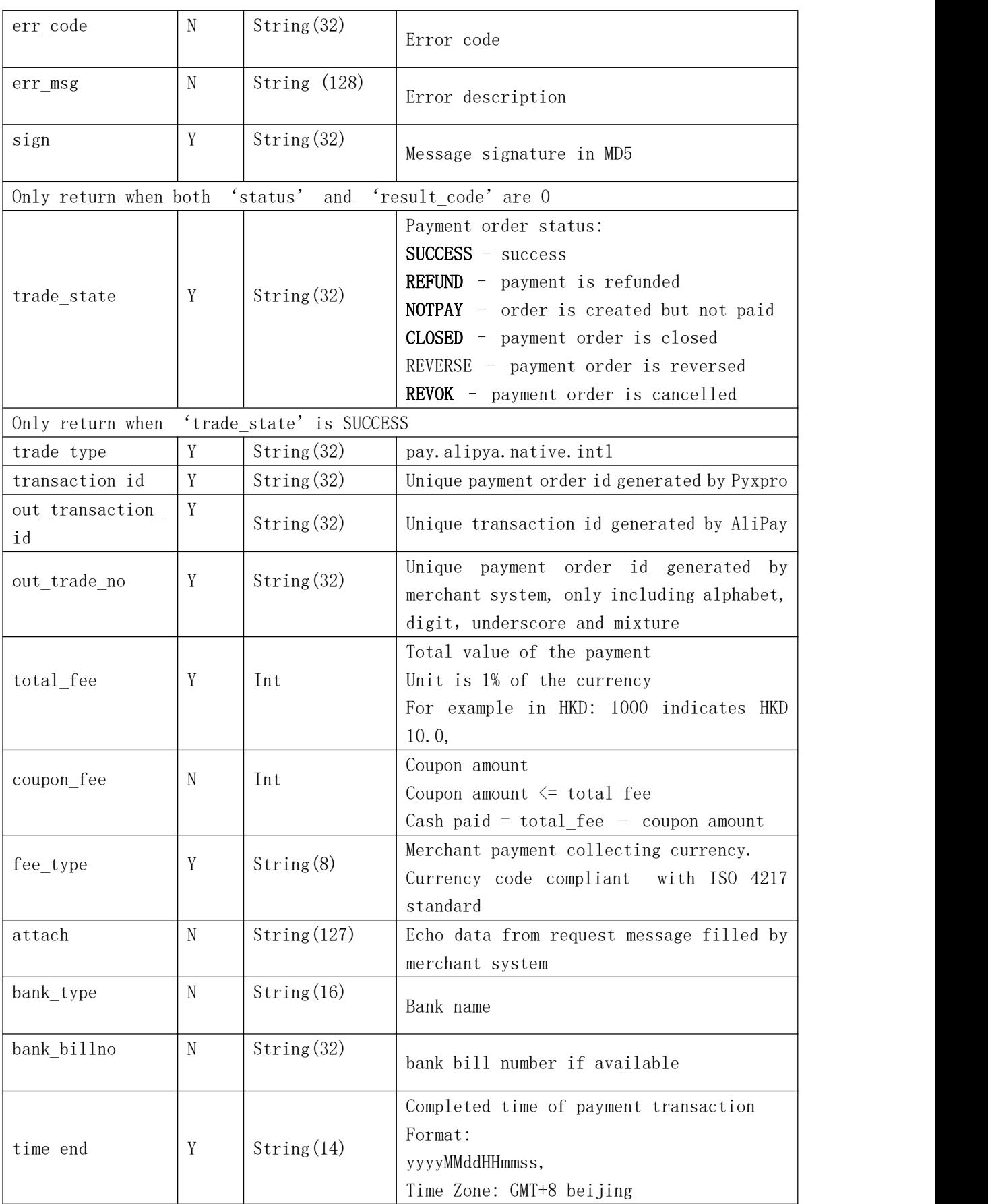

### **3.1.6 Close Order**

#### **Introduction**

Merchant system can close the unpaid order to prevent double pay.

#### **Notes**:

¥

Payment order can only be closed at least 5 minutes after it is created.

#### **Request Message**

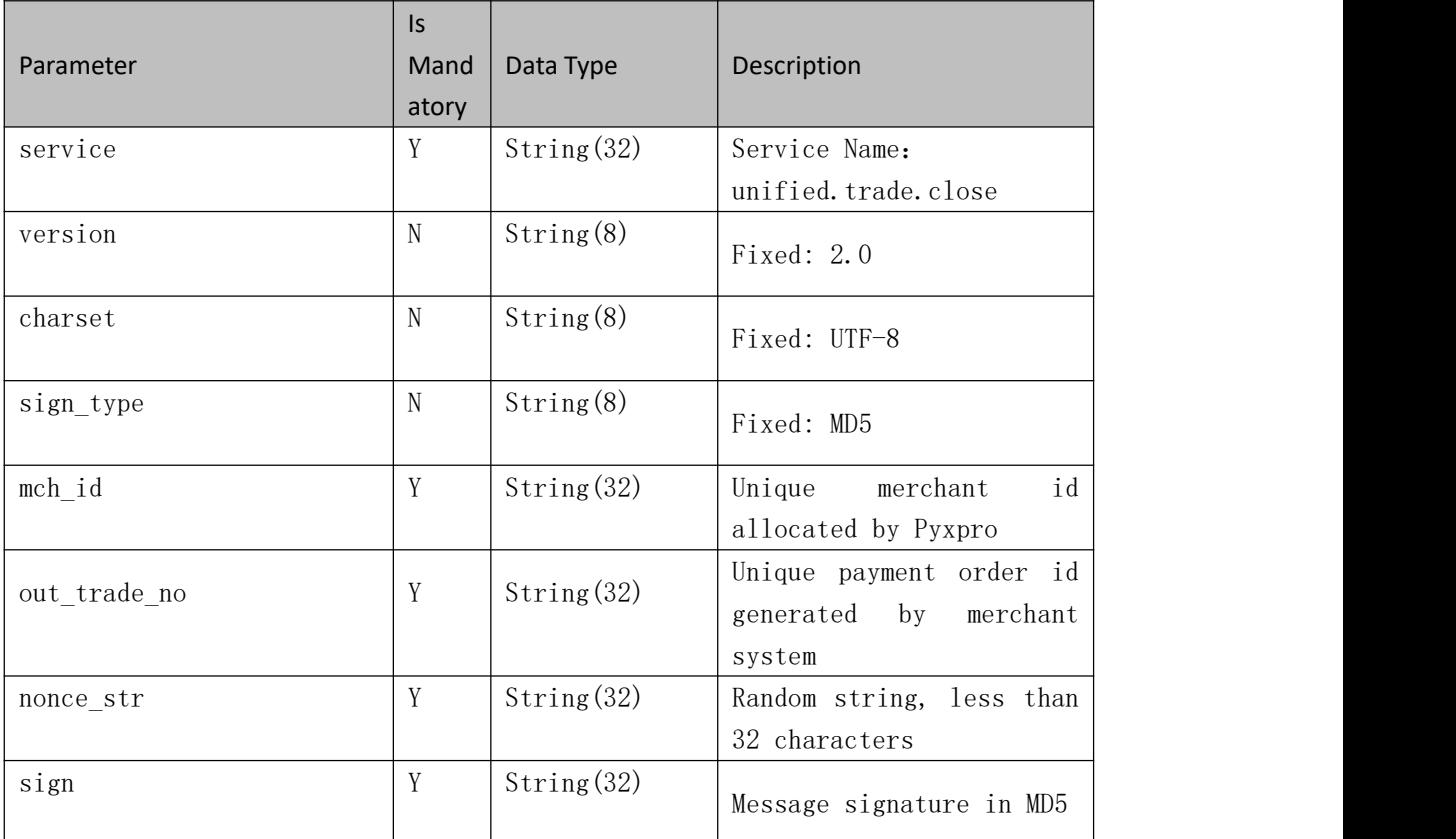

#### **Response Message**

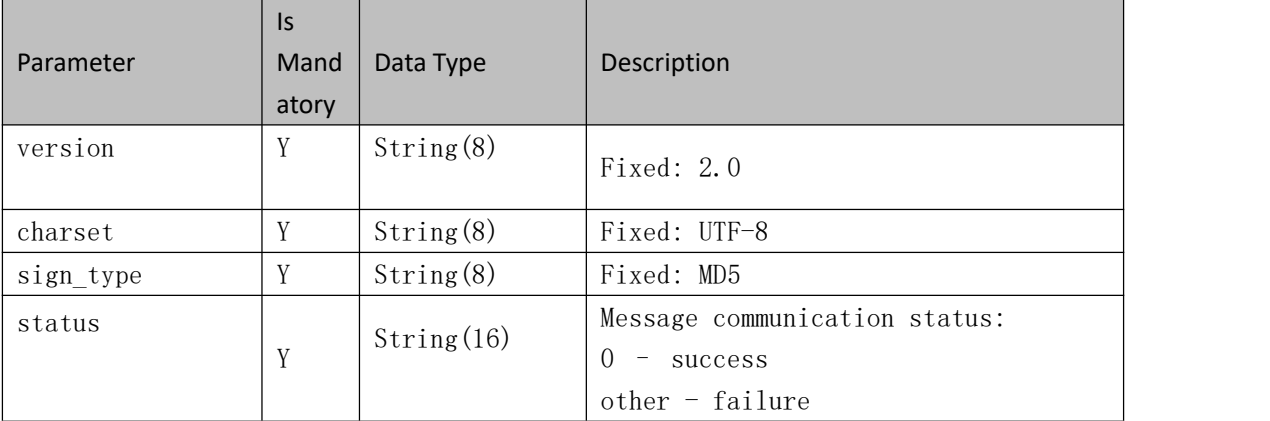

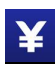

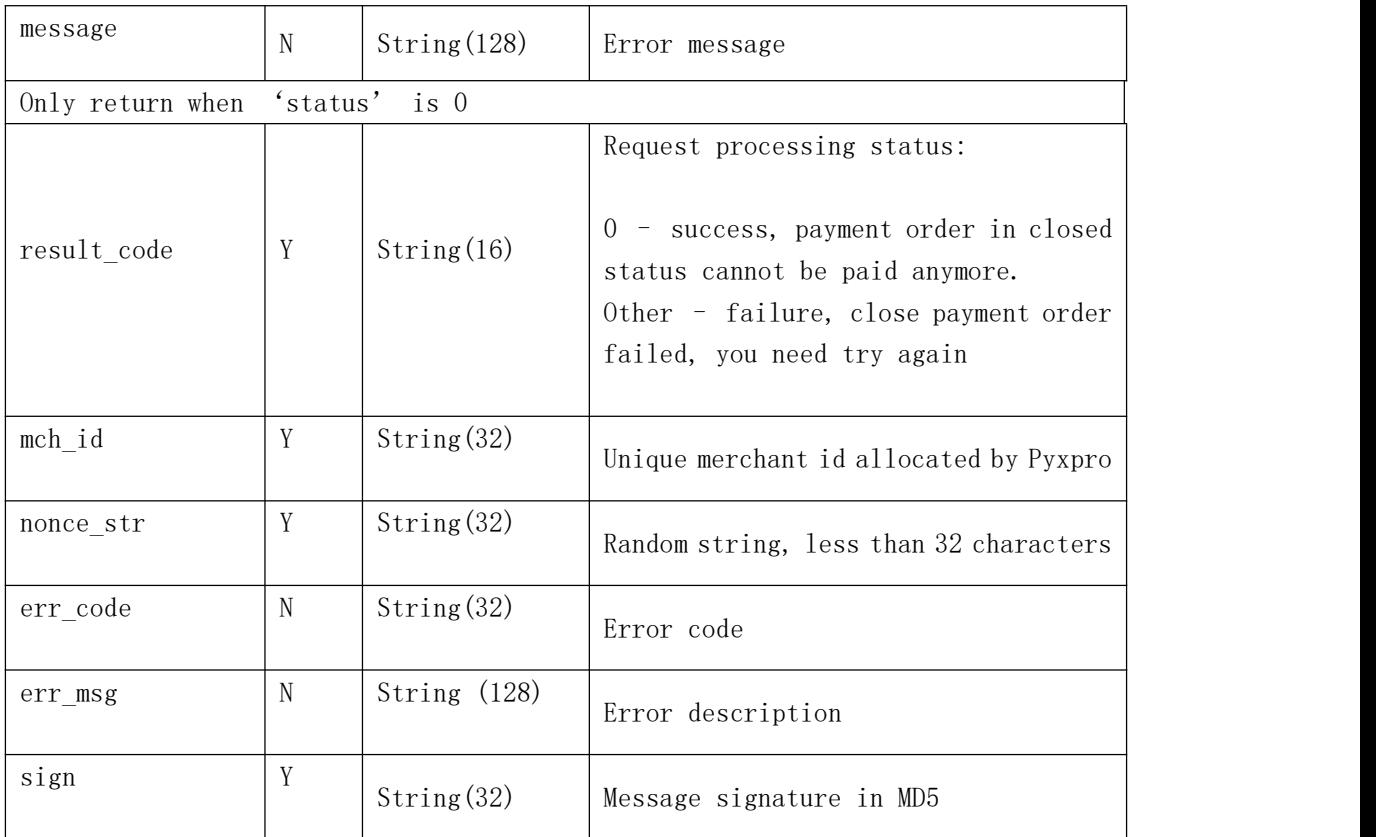

### **3.1.7 Refund**

#### **Introduction**

Consumers may request to refund transactions if he/she does not satisfy goods and service merchants provide. And funds paid will be returned to the consumers' Alipay/Wechat pay wallet or bankcard linked to the wallets if merchants refund the original transactions.

Transaction status will be updated in 1-2 minutes once the refund call is completed.

#### **Notes:**

- 1. Refund should be initiated before 90 days of the completed time of the original transaction.
- 2. Funds may not return back to consumers' wallets or the linked bank accounts immediately and time of delay depends on business process of each bank. Usually, 1-3 days delay after the refund call is completed.
- 3. Input parameter 'out refund no' generated by merchant system should be unique.

Retry with the same 'out\_refund\_no' for unsuccessful refunds calls.

Partial refund is allowed unless the total refund amount reaches the original transaction amount. And coupon cannot be refunded.

4. Most banks in China allow refund transactions, but few banks may not support. Merchants have to find other way to return money back to consumers.

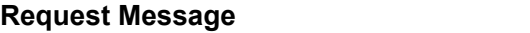

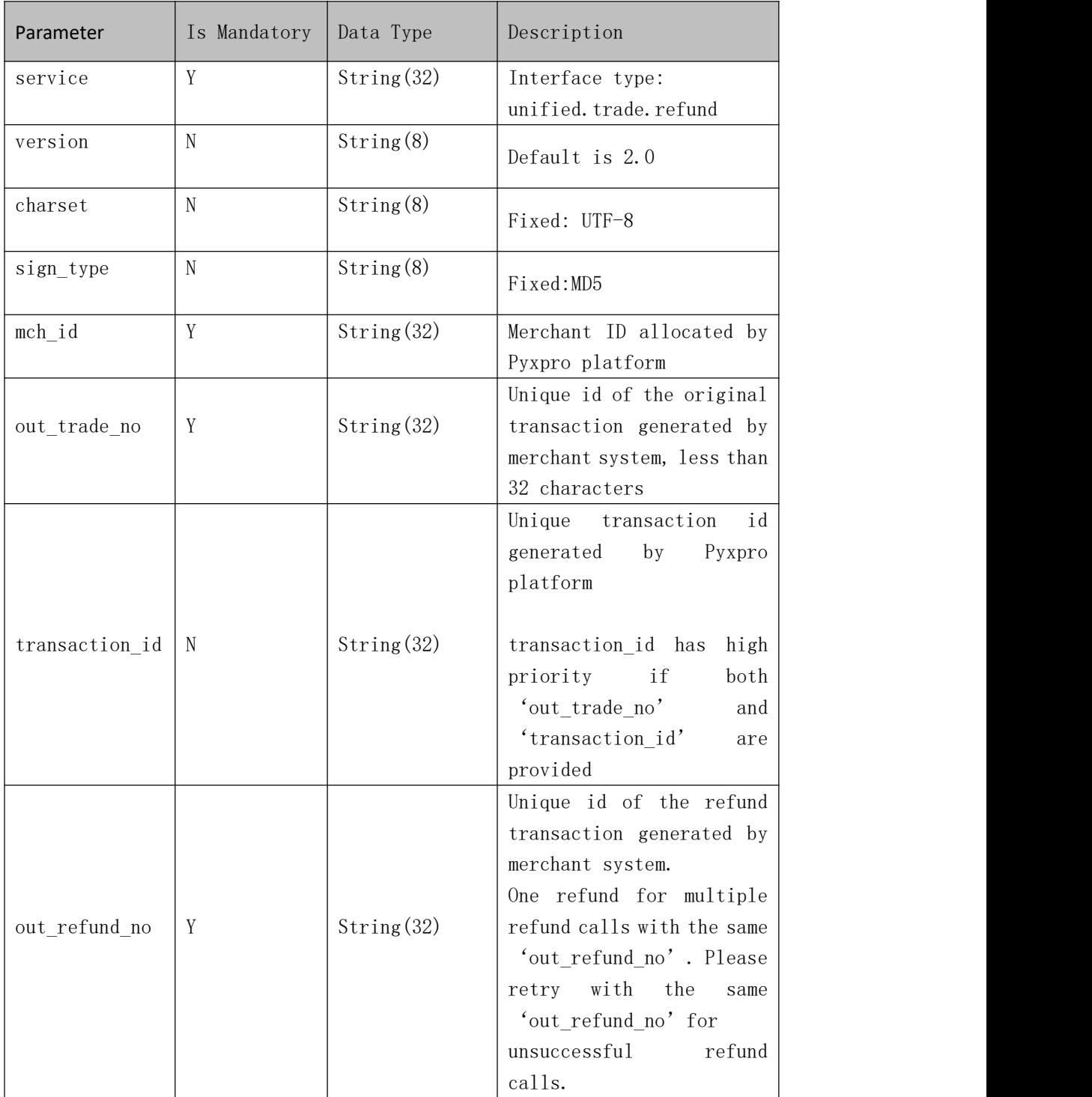

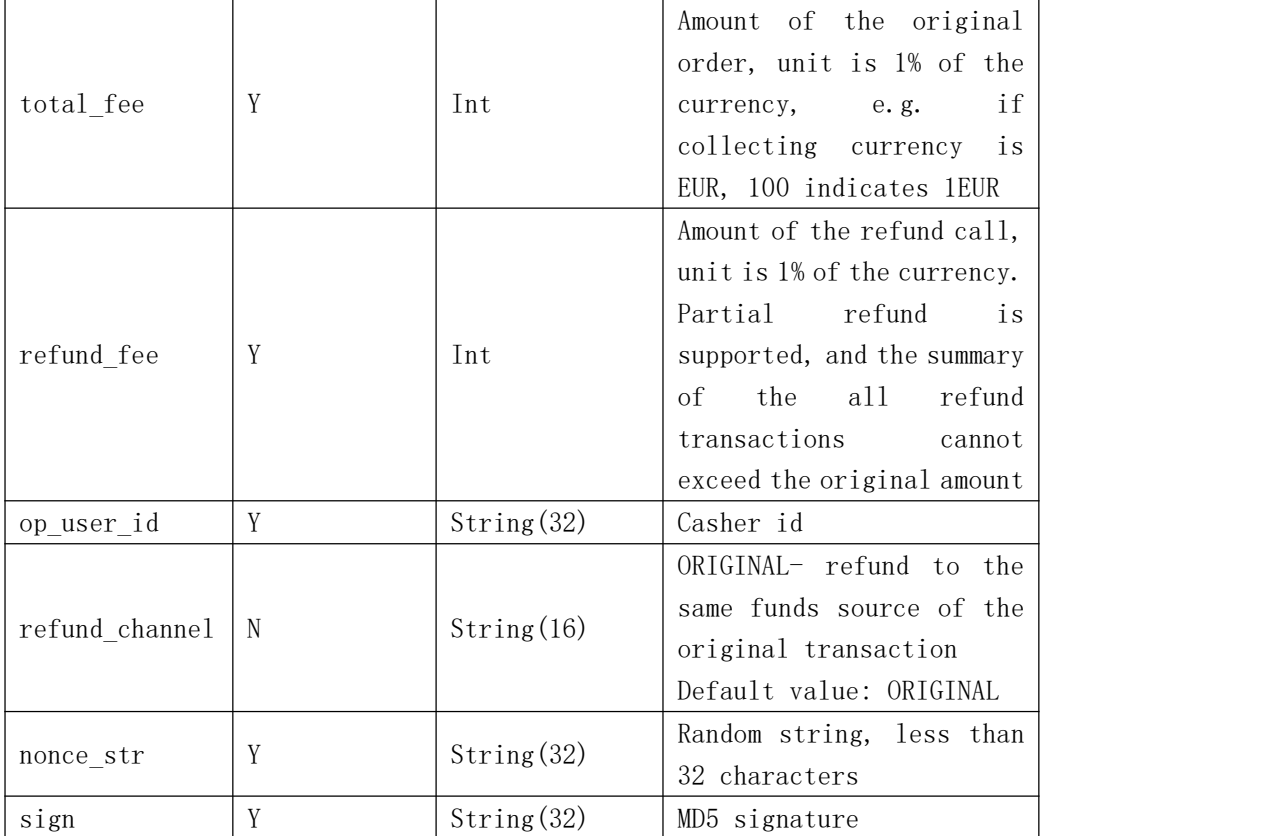

### **Response Message, XML encoding**

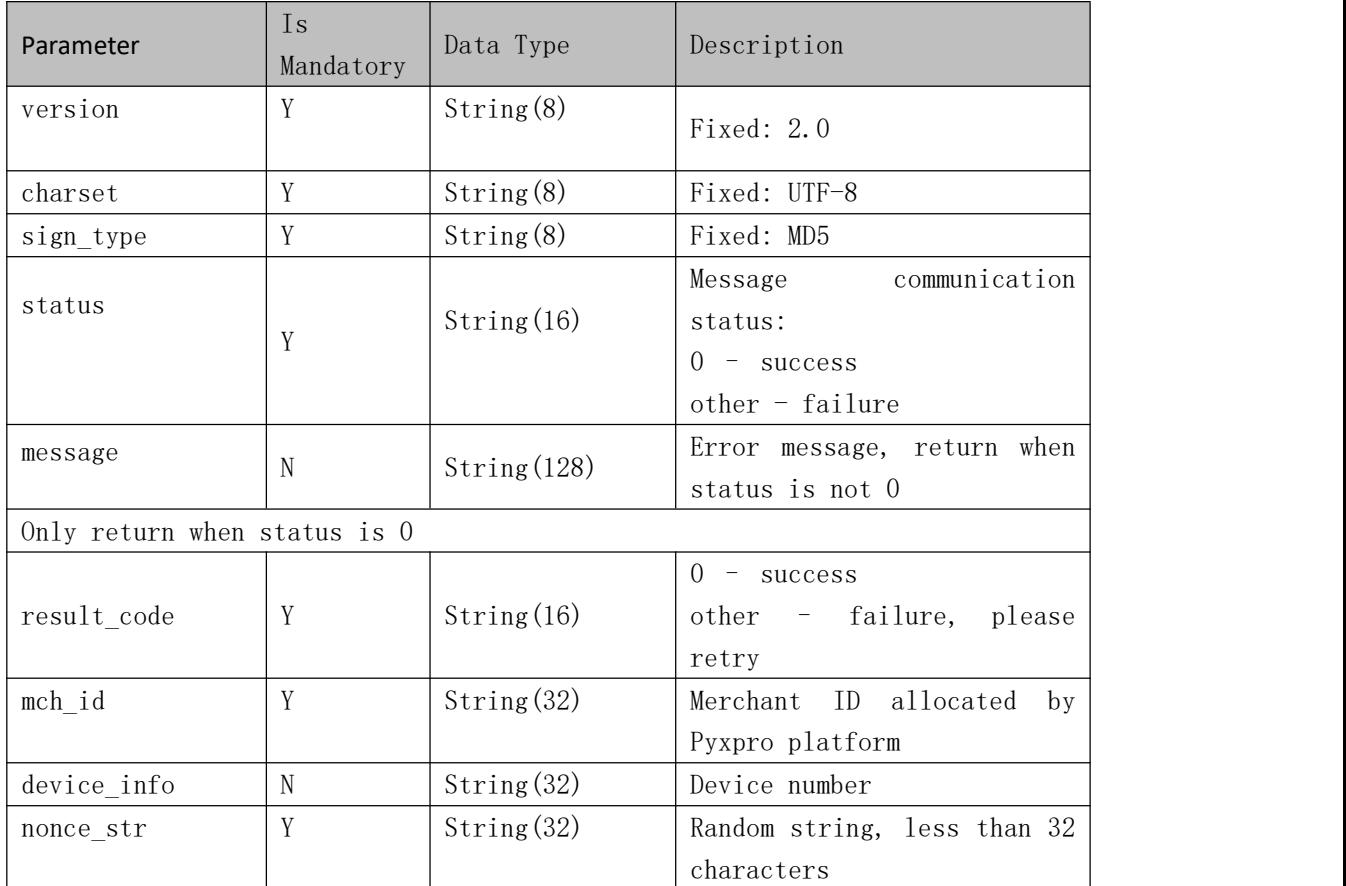

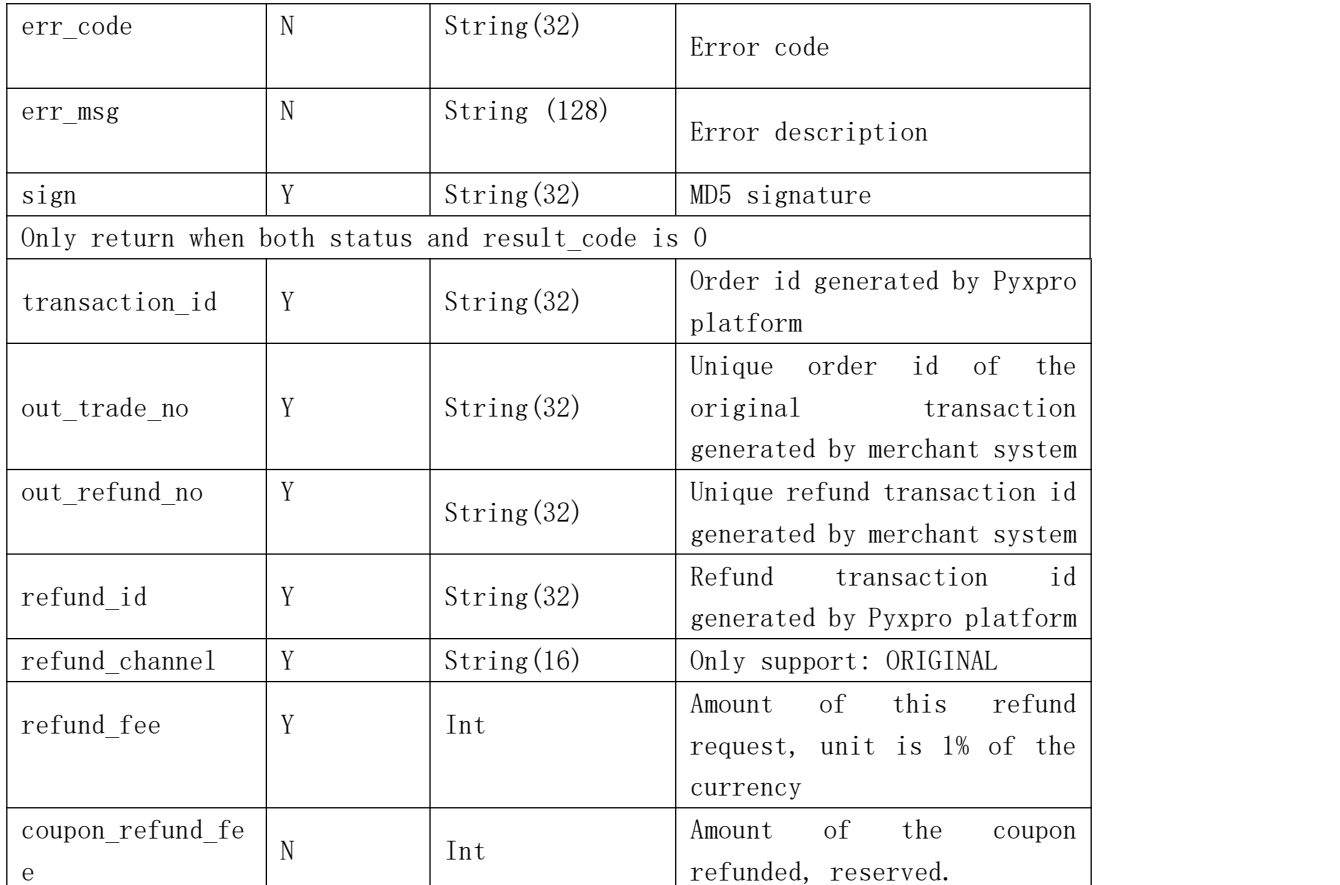

## **3.1.8 Query Refund Order**

#### **Introduction**

Merchant system can query refund order status after calling refund interface. The status of the refund transaction will delay several minutes and fundswill return back in around 3 days.

#### **Request Message**

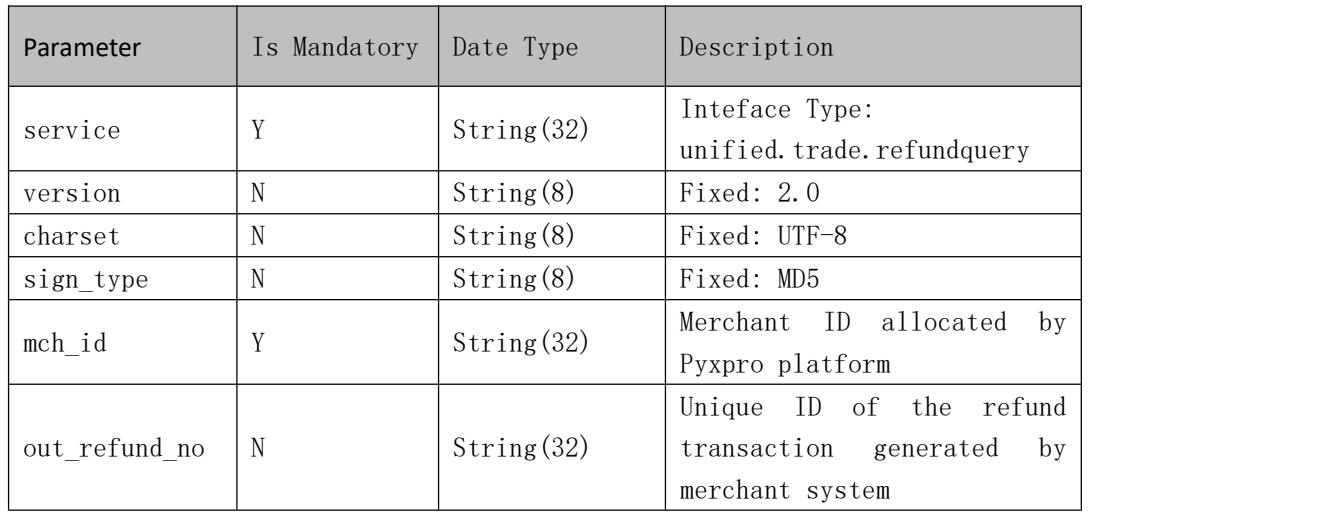

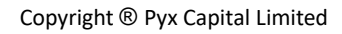

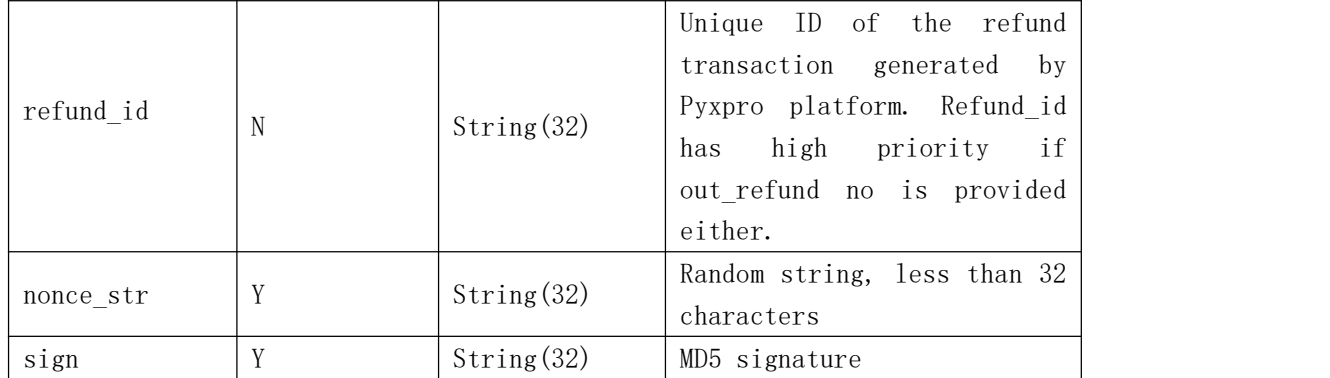

#### **Response Message**

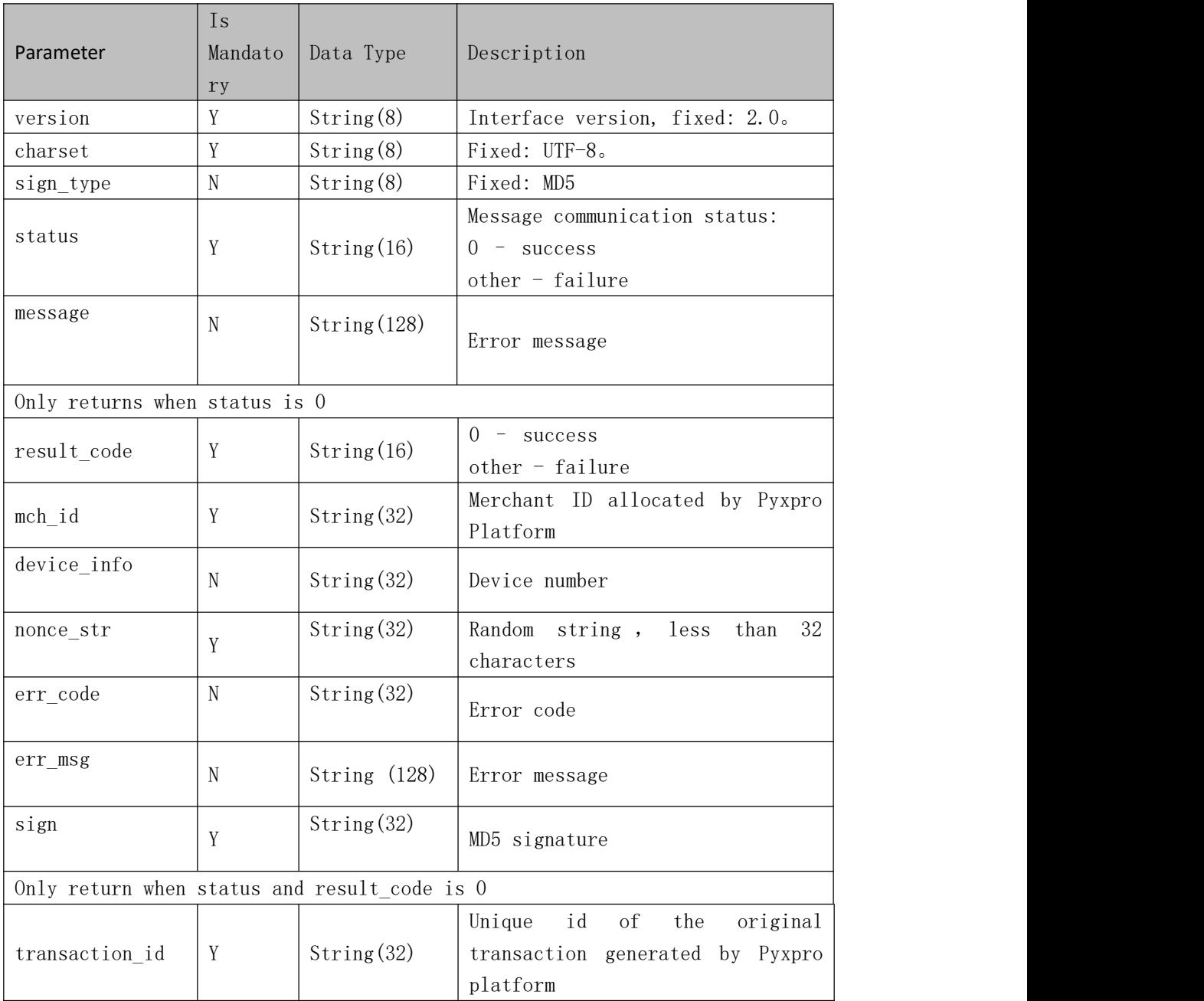

 $^{\text{st}}$  refund, "1" for  $2^{\text{nd}}$  refund

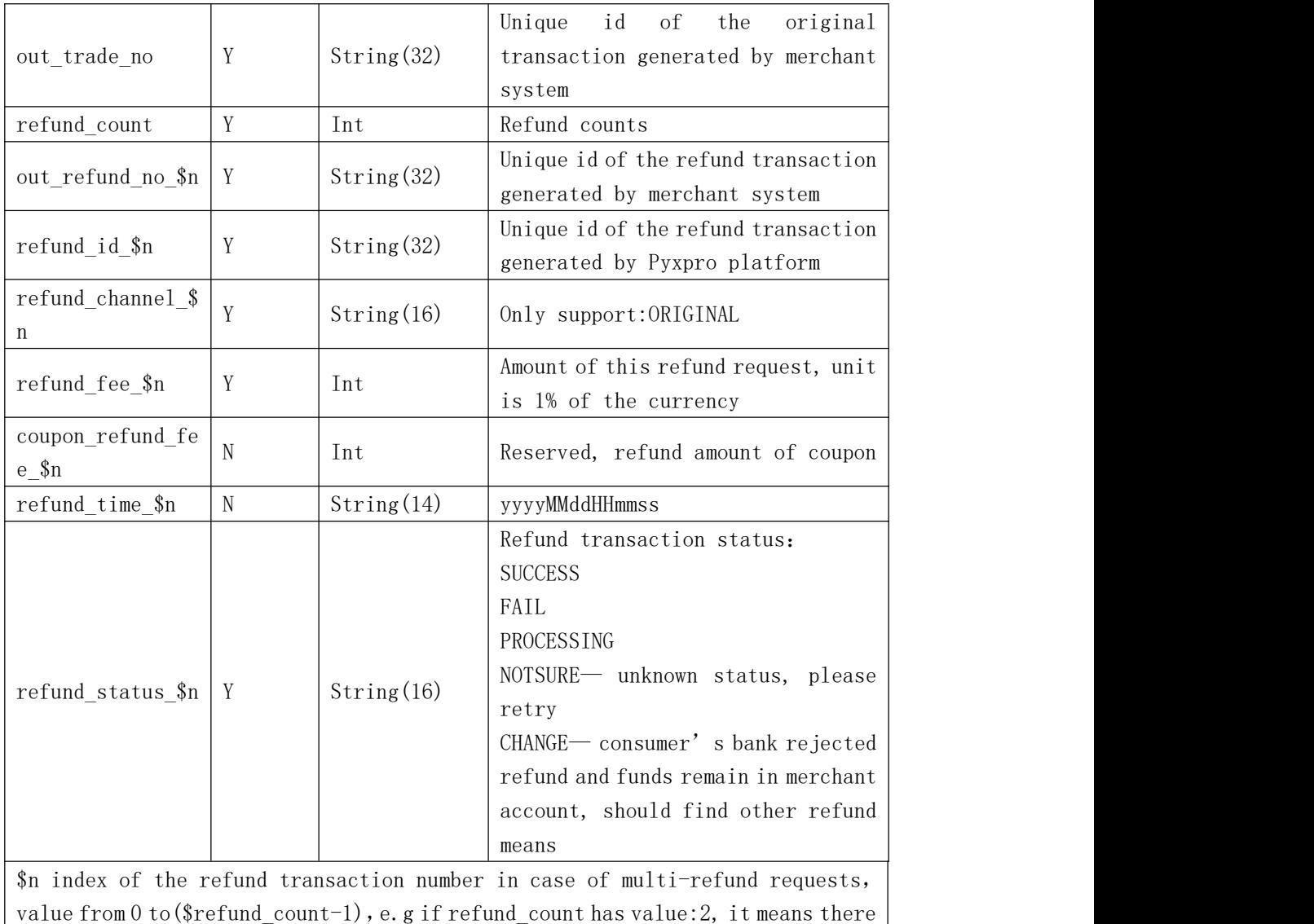

**4 Signature Algorithm**

are two partial refund transactions,  $0$  for  $1^{st}$  refund,

#### **Step 1**:

place all data sent or received into dataset M, then sort all non-null parameters in ascending order according to their ASCII codes, then assembling in key-value pair format (i.e. key1=value1&key2=value2…) and set as stringA. Keep key and value in raw value without URL encoding.

#### *Notes:*

- 1. 'Sign' and null-value parameters should be excluded from signature string
- 2. Additional parameters may be introduced in later upgrading release, please consider this case in your design

#### **For example:**

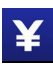

#### stringA="

body=iPhone&charset=UTF-8&device\_info=SN12345678&mch\_create\_ip=103.218.216.123&mch \_id=157590000059&nonce\_str=ibuaiVcKdpRxkhJA&notify\_url=http://www.baidu.com&op\_user\_ id=10001&out\_trade\_no=Q3NL0000442503084402&product\_id=123456789&service=pay.alipay. native.intl&sign\_type=MD5&time\_expire=20180527202310&time\_start=20180526202310&total \_fee=10&version=2.0 ";

#### **Step 2:**

Append "key=" + <merchant signature key> to stringA and then sign the new string in MD5 algorithm and covert the signed string in uppercase Hex format. For example:

Merchant signature Key: c43a467098af250171cd787e56d03978,

stringB=stringA + "&key= c43a467098af250171cd787e56d03978", then you get:

"body=iPhone&charset=UTF-8&device\_info=SN12345678&mch\_create\_ip=103.218.216.123&mc h\_id=157590000059&nonce\_str=ibuaiVcKdpRxkhJA&notify\_url=http://www.baidu.com&op\_user \_id=10001&out\_trade\_no=Q3NL0000442503084402&product\_id=123456789&service=pay.alipa y.native.intl&sign\_type=MD5&time\_expire=20180526212310&time\_start=20180526202310&tot al fee=10&version=2.0&key=c43a467098af250171cd787e56d03978";

Sign in MD5:

Final Signature=MD5(stringSignTemp).toUpperCase()="2444D06685977A585F4C98D7C796BD92"